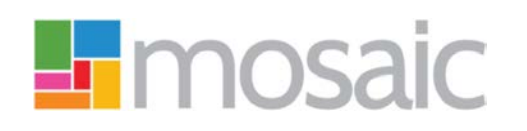

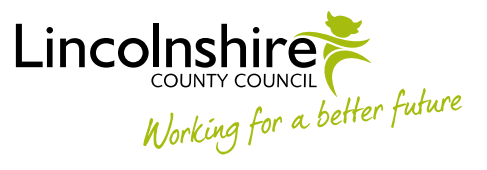

# Adults Quick Guide

# **Requesting Services are Ended**

To request services are ended in Mosaic you must complete one of the following workflow steps:

- Adult End Services Request
- Adult Purchase Service Request
- Adult Proposed Case Closure

Which workflow step you should use will depend on the person's situation and where you are at with their workflow

> If you are ending Direct Payment services, you must also complete the **DP Suspension and Termination Checklist** optional form and send the request **Adult Authorise DP Termination/Suspension** to your manager.

The form and request are available in all three of these workflow steps.

### **Adult End Services Request**

This step should be used if you need to end services, but the case is remaining open.

- For **personal budget services** you must assign the relevant next action (based on service) to the correct inbox.
- For **equipment** migrated from legacy systems (where there is no end date) please use the 'End Migrated Equipment (Adults)' form on MyPortal.
- For **Telecare** assign the next action **Adult End Services Equipment or Professional Support** to **Adult Telecare** using the Pass to team dropdown menu.

• For **Professional Support** assign the next action **Adult End Services - Equipment or Professional Support** to self. For Professional Support services migrated from legacy systems (starts date is pre December 2016) email Catherine Fargher [\(Catherine.Fargher@lincolnshire.gov.uk\)](mailto:Catherine.Fargher@lincolnshire.gov.uk) to request services are ended.

## **Adult Purchase Service Request**

For this step you must complete **Section 6. Services No Longer Required**

This step should be used if you are requesting personal budget services are ended, while also requesting new services and/or changing services already in place.

You must assign the relevant next action (based on service) to the correct inbox.

## **Adult Proposed Case Closure**

This step should only be used if a full case closure is needed (i.e. the person has died or left the area) and services need to be ended as part of the case closure.

You must assign a next action of **Adult Case Closure** to the relevant Business Support Team. Business Support will then request the services are ended from the case closure step.

Business Support should refer to the **Case Closures – Business Support Tasks** user guide for further details.